## **Tuxbot**

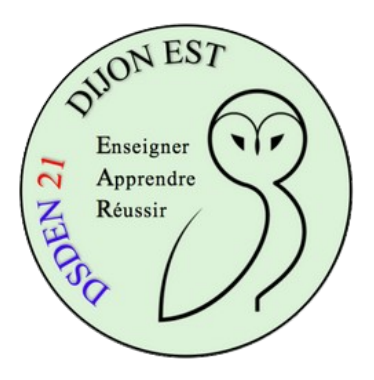

1 \* Lancer Tuxbot, le configurer en mode entraînement

Tester en cliquant sur "C'est parti".

2 \* Revenir à l'interface de départ en cliquant sur

Sortir du mode entraînement et refaire la mission 1.

3 \* Repasser en mode entraînement.

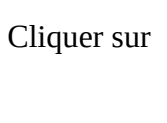

Passez en

Dep. relatifs + inst. MANGER  $\overline{\phantom{a}}$ 

Refaire la mission 1.

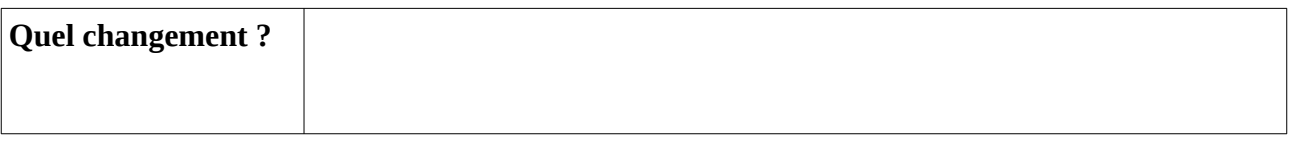

 $\blacktriangleright$ 

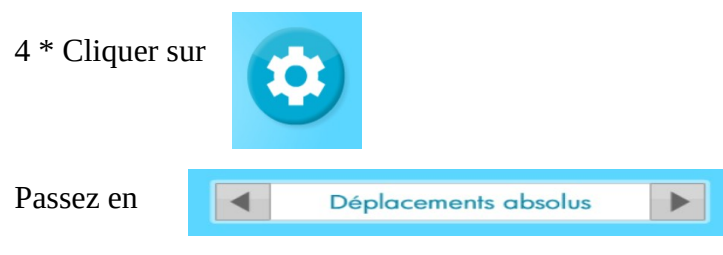

Refaire la mission 1.

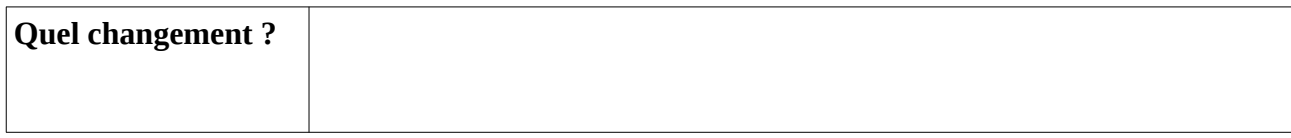

5 \* Idem avec

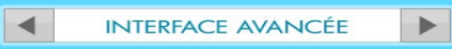

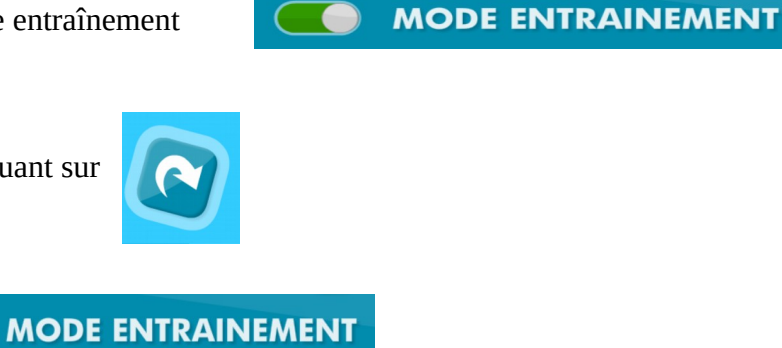

Remarque : depuis la page de démarrage, une aide est disponible en cliquant sur

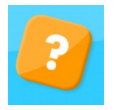

Quatre pages d'aide sont disponibles  $\bullet$  $\bullet$ 

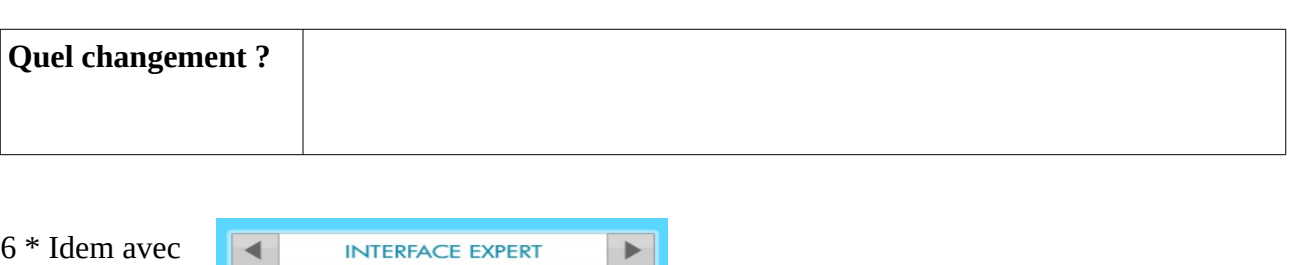

 $\bigodot$ 

 $\bigodot$ 

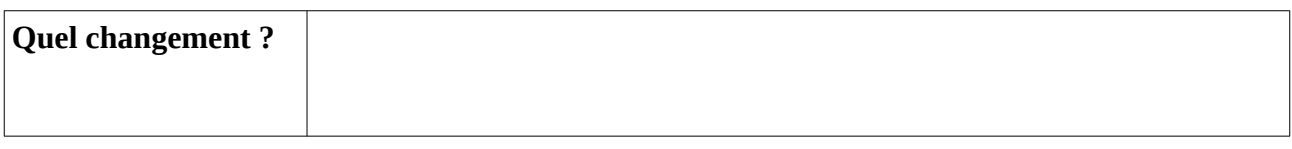